# **Panasonic**

# 可编程显示器 WHA1系列 用户手册

WUMC-WHA1-02

# 安全注意事项

为防止受伤、事故,请务必遵守以下事项。 安装、运行、维修、检查前,请务必阅读本手册,并正确地进行使用。 请在掌握所有设备知识、安全信息及其他注意事项后再开始使用。 本手册中将安全注意事项的等级划分为"警告"和"注意"。

#### 警告

#### 当发生错误操作时,会出现使用者死亡或重伤的危险状态:

- •请在本产品外部采取安全措施,这样当本产品发生故障或因外部原因发生异常情况时,可保障整个系统 的安全性。
- ・ 使用显示器构成系统时,对进行重要操作的开关(紧急停止开关等)请勿使用显示器。显示器发生通信异常 时,可能由于误输出、误操作等导致重大事故。
- •请勿在有可燃性气体的环境中使用,否则可能会引起爆炸。
- •请勿将本产品投入火中,否则可能造成电池及电子零部件等的破裂。

### 注意

#### 当发生错误操作时,会出现使用者重伤或物品损害的危险状态:

- ・ 为防止异常发热及冒烟,使用的数值相对于本产品的保证特性·性能数值应留有一定的余量。
- ・ 请勿拆解或改装本产品,否则会导致异常放热或烟雾产生。
- ・ 通电状态下请勿触摸端子。否则会造成触电。
- ・ 请在外部电路中设置紧急停止电路、互锁电路。
- •请正确插入电源连接器。接触不良时,会引起异常发热及冒烟。
- 请勿将液体、可燃物、金属等异物侵入产品内部。否则会引起异常发热、冒烟。
- ・ 请勿在通电状态下实施作业(连接、拆卸等)。否则会引起触电。
- ・ 本产品是与 PLC(可编程逻辑控制器)等工业用控制设备连接使用的可编程显示器。

# 关于著作权及商标的记述

- ・ 本手册的著作权归本公司所有。
- •绝对禁止对本书的随意复制。
- ・ Windows 是美国 Microsoft Corporation 在美国及其它国家的注册商标。
- ・ 以太网是富士胶片商业创新株式会社和美国 Xerox Corporation 的注册商标。
- ・ SDHC 和 SD 标志为 SD-3C 和 LLC 的商标。
- ・ 其他公司及产品名是各公司的商标或注册商标。

# 信息安全注意事项

使用本产品时可能受到以下侵害。 1.通过本产品发生的信息外泄。 2.恶意第三方对本产品进行的不正当操作。 3.恶意第三方对本产品进行的其他妨害及停止操作。

为防止以上侵害发生,用户应当自行负责充分实施下述相应对策。

■关于数据的保存

处理本产品时,请勿将个人信息保存在本产品中。

- ■关于密码
- ・购买本产品时自带初始状态密码,请务必修改为自定义密码,不要直接使用初始密码。
- ・设置密码后请勿向第三方泄露,密码由用户自行负责妥善保管。 忘记内部密码时,用户无法自行重置。请将产品寄送至本公司,以恢复出厂状态。
- 密码请设置为 8 位以上, 由大写字母、小写字母、数字和符号构成的组合, 以防止被第三方轻易推测。
- ・用户名及密码请勿设置为相同内容,密码请勿与其他使用中的密码相同。
- ・请定期修改密码。
- ■关于网络
- ・请使用带有防火墙等,确保安全的网络。
- ・对连接电脑的系统,请定期进行扫描杀毒,以防止病毒或恶意插件侵入。
- ・本产品可使用非加密通信。(如 FTP、HTTP、SMTP、PLC 通信) 构建通信网络时请留意,防止无关第三方轻易接入本产品所在网络。
- ・通过 Web 浏览器进行连接时,请使用 HTTPS。连接完成后,请关闭全部浏览器窗口。
- ・不使用的功能请设置为无效。(如 SNMP、NTP、VNC、DHCP、Corvina Cloud 等)
- ・完成必要的设置和操作后,请登出系统。
- ・请勿将本产品及其连线放置于易被破坏或改装的场所。
- ・SNMP 为测试用功能,使用本产品时请设为无效。

如需更高级别安全环境,建议使用 VPN(Virtual Private Network)或专属内网。

■关于产品的转让 废弃 修理

・由于转让 废弃 修理等原因将本产品交予第三方时,本产品及其所使用的外部存储设备中可能残留重要 信息。用户应当充分注意,并自行负责进行清除等必要处理。

■关于设置

・产品背面设有电源接口、外部存储设备接口及通信连接器等,因直接关系到设备运行,请防止无关第三 方接触。

■免责事项

由于用户未遵循上述注意事项使用本产品而发生的一切信息安全问题及损失,本公司不承担任何责任。

# 安全指南

本手册记述了为确保人员安全应遵循的操作规准和为防止设备损坏应遵循的注意事项。

注意: 表示因不遵守安全规则出现故障时可能危及人员与设备安全。

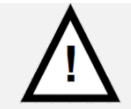

注意

注: 表示因不遵守安全规则出现故障时可能导致设备损坏。

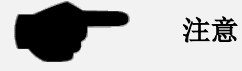

# 前言

承蒙购买 Panasonic 产品, 非常感谢。使用之前, 请仔细阅读施工说明书及用户手册, 充分了解 相关内容。

## 手册种类

・ WHA1 系列用户手册的种类如下所示。请根据使用单元与用途参照对应手册。

· 可从本公司下载中心 [https://industrial.panasonic.com/ac/c/dl\\_center/](https://industrial.panasonic.com/ac/c/dl_center/)下载手册。

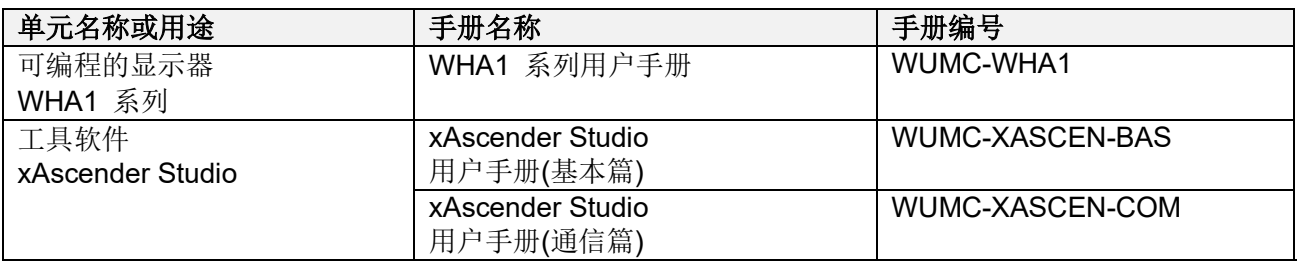

(注 1)不支持 Screen creation software: "Terminal GTWIN" 和 IP address Search Tool: "Configurator WD**"**。

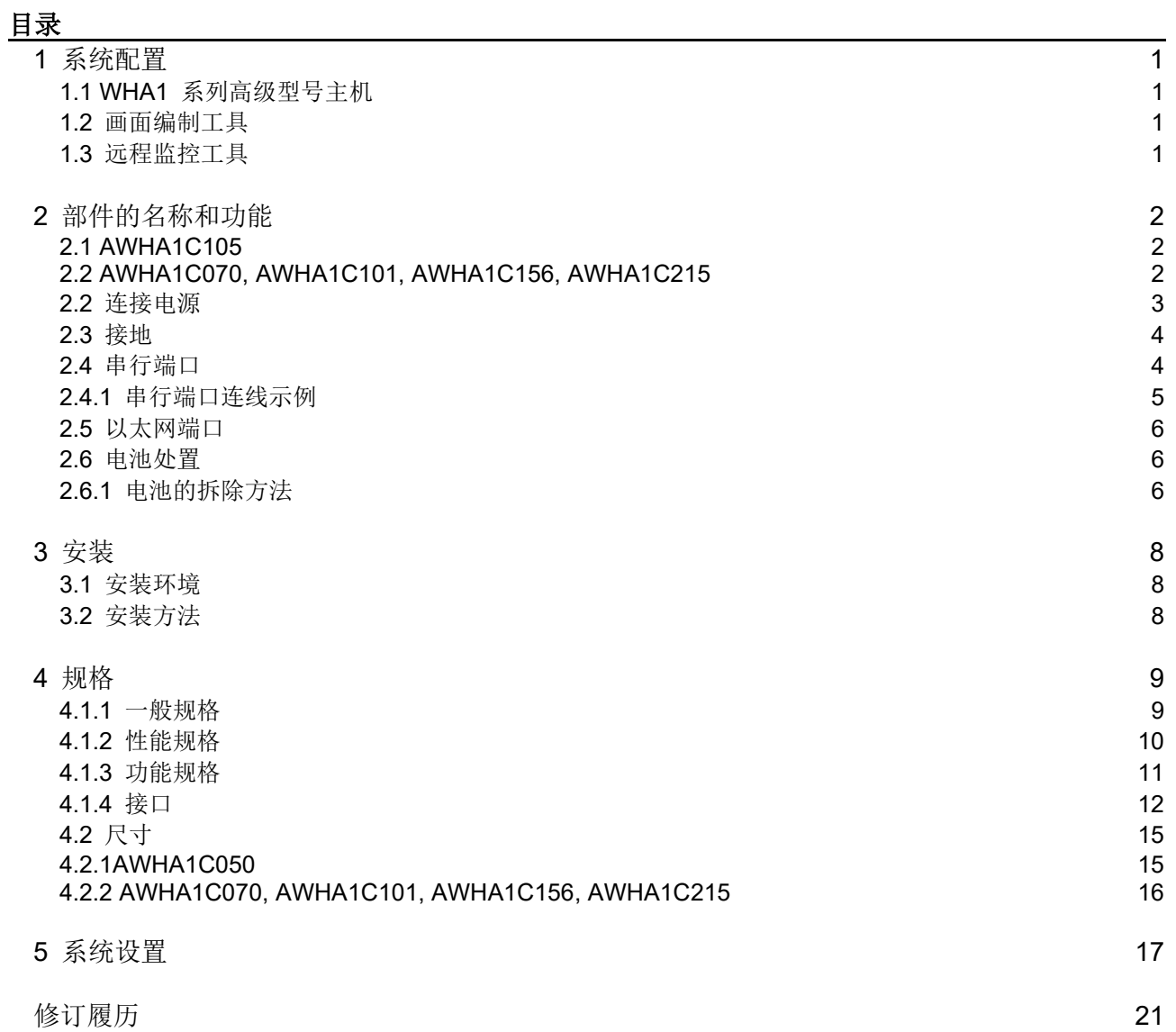

# 使用设备之前

- 周围环境
- ·环境温度: -20℃~+50℃
- 环境湿度: 5%RH~85%RH(+25℃ 时), 无凝露。
- ・使用高度: 标高 2,000m 以下
- ・ 应能在污染度 2 的环境中使用。
- ・ 请勿在以下环境中使用。
- 阳光直射、暴露在风雨的场所(本产品设计不适合在室外使用)
- 有腐蚀性气体或易燃性气体的环境
- 尘埃、铁粉及盐分较多的场所
- 可能粘附有汽油、稀释剂及酒精等的有机溶剂、氨、氢氧化钠等的强碱、磨削液、切削润滑液等 的场所及其环境中。
- 直接受到震动或者冲击的场所以及常有液体滴落的场所
- 本产品面板适用 IP66,IP20 防护等级。此为初始状态下本公司自行测试结果。
- 远离高压线设备和动力线设备、无线电等发送装置及产生较大开关电涌的设备等的场所。(最少 100mm)
- ・ 不可堵塞面板外壳上的通气孔。
- 关于静电
- ・ 为了防止静电感应的破坏,请勿直接接触连接器类的引脚。
- ・ 请释放人体所带的静电后再进行操作。
- ・ 在面板上施加过大的静电时,会损坏 LCD 显示部分。
- 关于电源
- ・供电线请采用绞合线(绞线)。
- 对于电源线上的干扰,虽然具有充分的抗干扰能力,但建议通过绝缘变压器等采取措施,使干扰衰减后 再通电。另外,建议根据需要使用抑流环等来采取措施。
- · 电源供给线、动力设备以及 PLC 等的配线,线应分开走线。
- 当使用无保护电路的电源时,请通过保险丝等保护器件来供给电源。如果直接外加异常电压,则有 可能造成内部电路的破坏。
- ・ 如果使用的电源没有保护电路,应通过保护性元件(如保险丝)供电。直接向设备施加异常电压可能会损坏 内部电路。
- 应提供不超过设备供电端额定峰值电压 140 % 的瞬态保护。
- 切勿在电路带电时断开连接
- 电线的选择
- ・ 请使用额定温度 105℃以上的电线。
- 关于触摸开关
- 本产品为电容式触摸开关。
- ・ 请用手指操作触摸屏。指甲无效。
- ・ 请勿使用坚硬物体按压或刻画触摸屏表面。
- 触摸屏附着大量水滴时无法正确识别动作。请使用干燥厚布将水滴擦拭干净。
- ・戴手套操作触摸屏可能无法识别。请脱去手套操作。
- 关于液晶面板
- 液晶面板部使用了玻璃,因此请勿使其掉落,或施加较强的冲击。
- ・ 液晶面板中的液体(液晶)为有害物质。液晶面板破损的情况下,请勿将流出的液晶放入口中。不慎入口的 情况下,请立即漱口,并咨询医生。
- 沾到皮肤和衣服上的情况下,请用肥皂等冲洗。
- ・ 液晶面板上有时可能产生亮点(始终亮灯的点)和黑点(不亮灯的点),或因条件不同出现亮度不均或分散, 或出现残影(在未配置任何图形及零件等的位置看到影子的现象)。这些并非产品不良及故障,属于液晶面 板的基本特性, 敬请了解。
- ・ 请使用软布清洁设备。切勿使用有机溶剂。
- 关于防损薄膜
- ・ 运输过程中为防止触摸屏表面受损,粘贴有薄膜。使用时请将薄膜揭下。
- USB 存储使用注意事项
- ・ 请勿在通电状态下拔掉 USB 存储设备。※ ※此操作可能导致通信中断。要恢复需重新启动电源。
- ・ 下述情况发生时 USB 存储中保存的数据可能丢失。本公司对存储数据的丢失不承担任何责任。
- 1. 用户或第三方对 USB 存储的使用方法不当时。
- 2. USB 存储卡受到静电或电气噪声影响时。
- 3. 读取、写入或删除 USB 存储数据的过程中取出 USB 存储或关闭 HMI 设备电源时。
- ・ 建议将重要数据保存至其他存储设备,并定期保留备份。
- SD 存储卡使用注意事项
- ・ 请勿在通电状态下拔掉 SD 存储卡设备。※ ※此操作可能导致通信中断。要恢复需重新启动电源。
- ・ 下述情况发生时 SD 存储卡中保存的数据可能丢失。本公司对存储数据的丢失不承担任何责任。
- 1. 用户或第三方对 SD 存储卡的使用方法不当时。
- 2. SD 存储卡受到静电或电气噪声影响时。
- 3. 读取、写入或删除 SD 存储卡数据的过程中取出 SD 存储卡或关闭 HMI 设备电源时。
- ・建议将重要数据保存至其他存储设备,并定期保留备份。

# <span id="page-7-0"></span>**1** 系统配置

# <span id="page-7-1"></span>1.1 WHA1 升级型主机

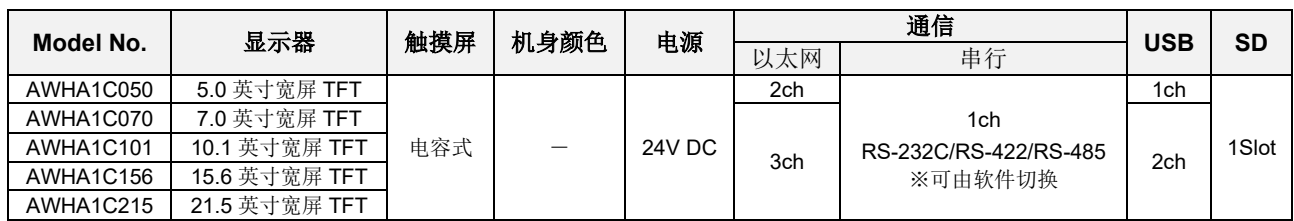

# <span id="page-7-2"></span>1.2 屏幕创建工具

此软件用于创建屏幕和进行各项设置。

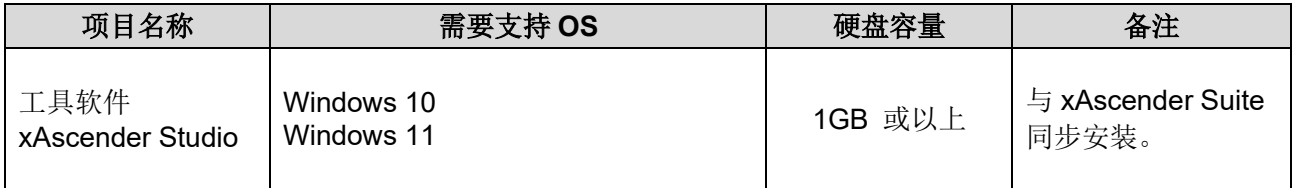

您可以从由网站本公司主页下载。

[\(https://www3.panasonic.biz/ac/e/index.jsp\)](https://www3.panasonic.biz/ac/e/index.jsp) (需注册会员 免费)

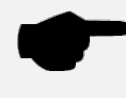

**(**注**)**安全软件等计算机管理软件将可能导致 xAscender 无法正常启动。此时可尝试用管理 员身份启动 xAscender。

或者,在安全软件中将本软件设置为白名单,以解除拦截。

# <span id="page-7-3"></span>1.3 远程监控工具

远程监控时使用本工具。

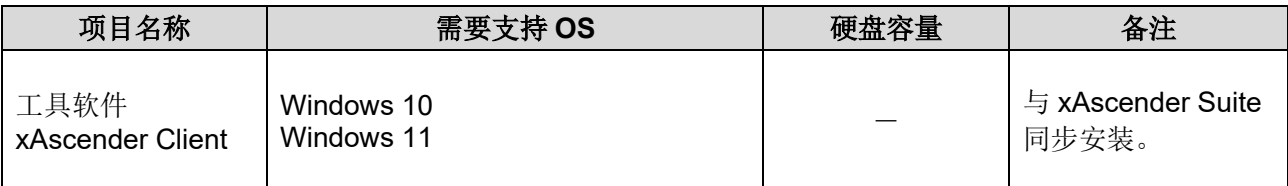

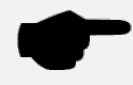

**(**注**)**安全软件等计算机管理软件将可能导致 xAscender 无法正常启动。此时可尝试用管理 员身份启动 xAscender。

或者,在安全软件中将本软件设置为白名单,以解除拦截。

# <span id="page-8-0"></span>部件的名称和功能

### <span id="page-8-1"></span>2.1 AWHA1C105

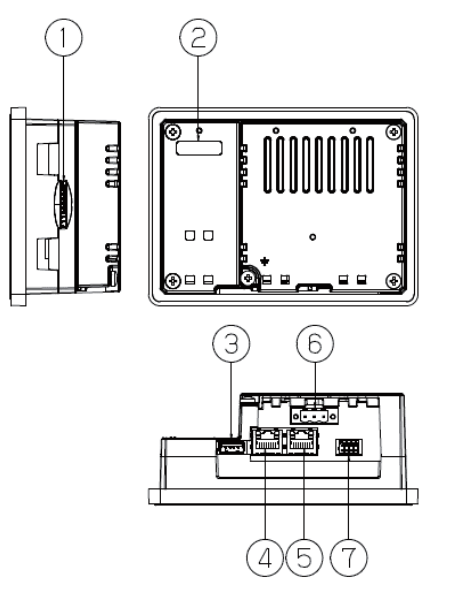

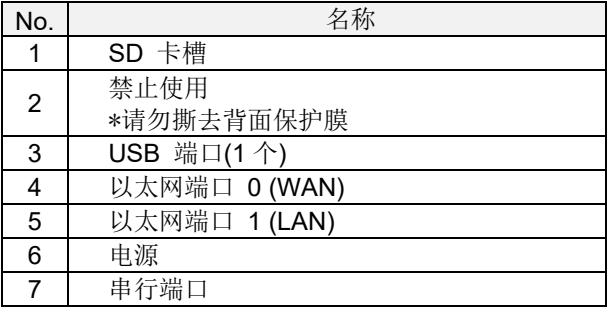

### <span id="page-8-2"></span>2.2 AWHA1C070, AWHA1C101, AWHA1C156, AWHA1C215

 $\begin{array}{|c|} \hline \end{array}$ 

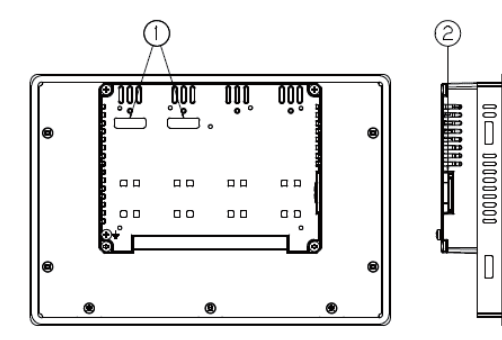

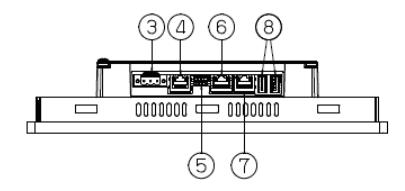

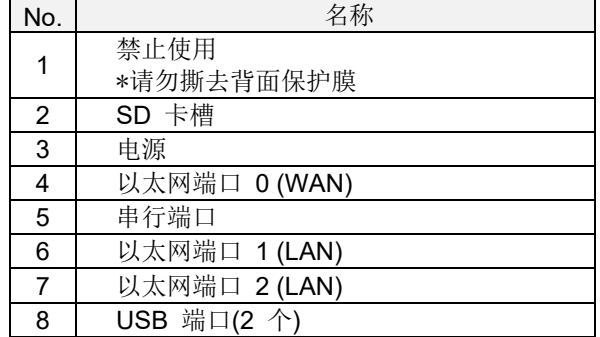

### <span id="page-9-0"></span>2.2 连接电源

额定电压为 24VDC。

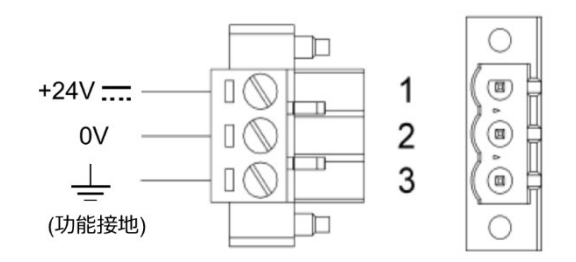

#### 适用的导线

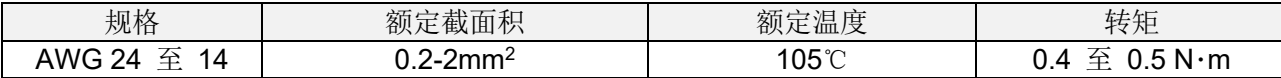

注 **1)**电源连接错误可能导致内部电子原件损坏。 **(**注 **2)**确保电源具有设备运行所需的足够功率容量。 **(**注 **3)**请使用 SELV(Safety Extra - Low Voltage)及 LIM(Limited Energy Circuit)的电源。 **(**注 **4)**本产品为电容式,不接地可能导致触摸屏无反应。 **(**注 **5)**遵守以下几点以防电源断线。 ・剥离绝缘层时,不要损坏线芯。 ・勿将线芯互不对应的电线相连。 ・线芯连接不使用焊料爬越。震动可能导致断线。 ・连接后勿对接线施加外部压力。 ・由于接点构造原因,逆时针方向接线会引发接触不良。此时将电线拔下,确认接点孔,再 次连接。

设备必须使用 1.5 mm<sup>2</sup>以上规格的导线接地。

接地请使用电源接线端附近的螺钉(M4)。电源接线 3 号端子也需接地。

电源电路可能是悬浮式或接地式。若为后者,请如图中(参见下图)的虚线所示将公共电源接地。

使用悬浮式电源方案时,请注意,设备并行使用 1MΩ 电阻器和 4.7nF 电容器在内部将公共电源接地。 电源必须有双重或增强的绝缘。

建议的电源接线如图所示。

控制系统中的所有电子设备必须正确接地。

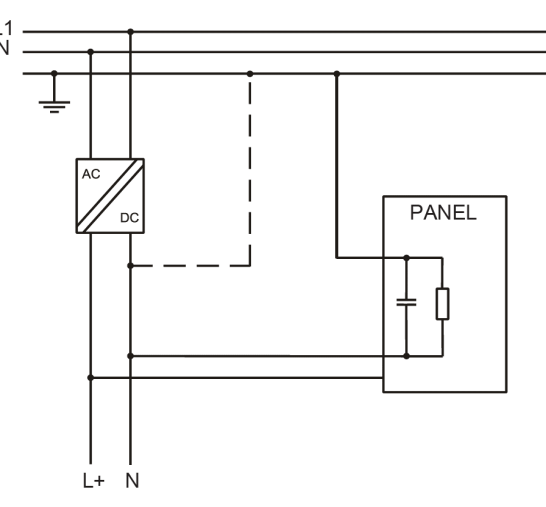

### <span id="page-10-0"></span>2.3 接地

#### 使用专用的接地:

- ・ 使接地点尽可能靠近本体,并尽可能缩短接地线的长度。
- ・ 与其他设备共用接地可能适得其反。请确保使用专用的接地。

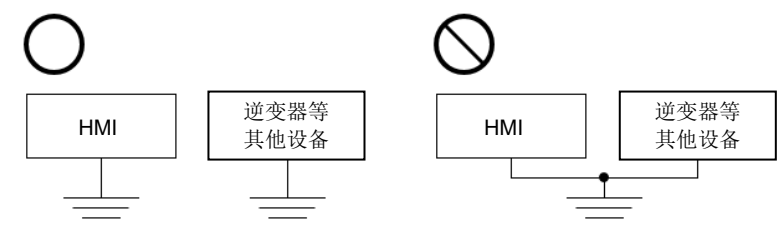

**(**注**)**由于使用环境不同,接地也可能造成问题。本产品的电源线通过电子元件与功能部件连 接,如果电源线与地线间存在异常电位,可能导致电子元件损坏。

### <span id="page-10-1"></span>2.4 串行端口

串行端口用于与 PLC 或其他类型的控制器通信。 适用于 PLC 端口连接器中信号的标准是:RS-232、RS-422、RS-485。 串行端口是软件可编程端口。 确保在编程软件中选择适当的接口。 RS-485 接线时, 需外部连接 1-2 和 3-4 针脚使其短路。

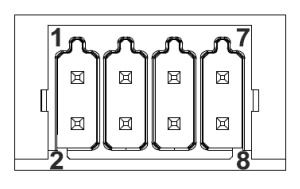

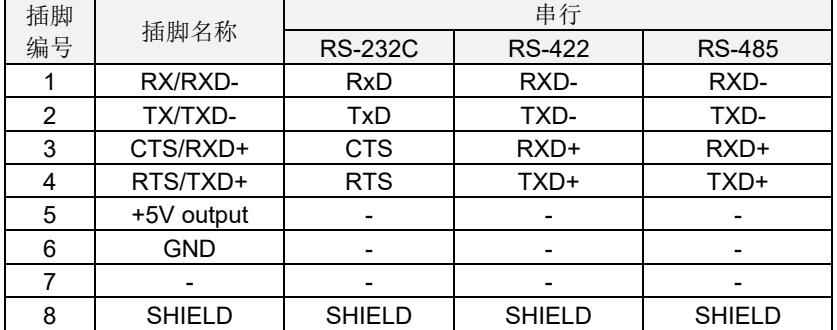

要连接到串行端口,请使用设备随附的连接器。

■ 适用的导线

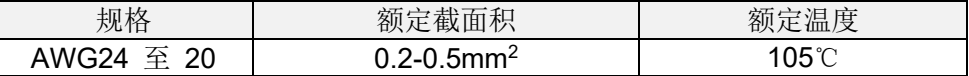

# <span id="page-11-0"></span>2.4.1 串行端口连线示例

#### PLC 侧使用散线连接。

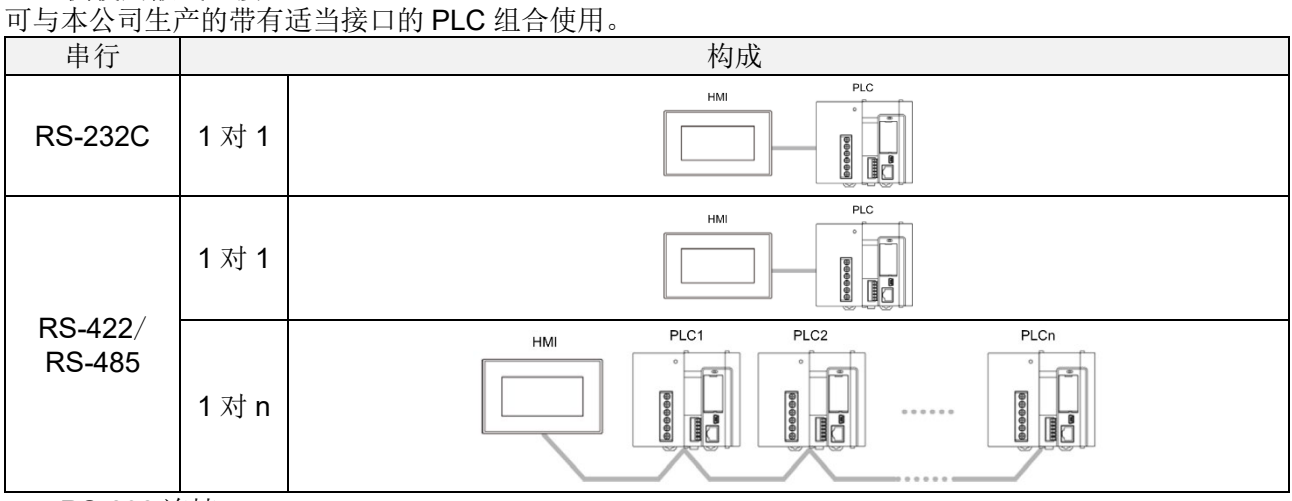

#### ■ RS-232 连接

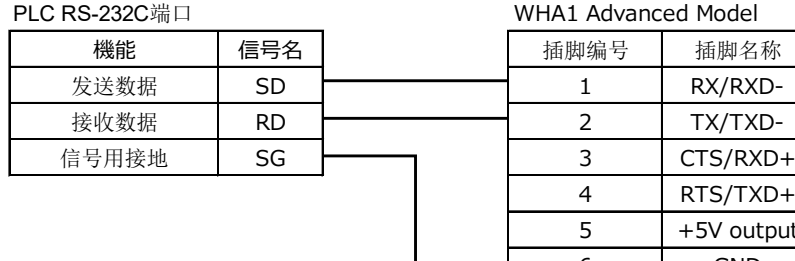

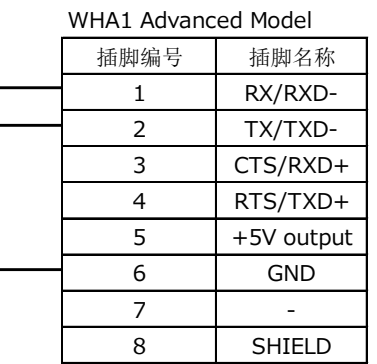

7 | -8 SHIELD

8 SHIELD

#### ■ RS-422 连接

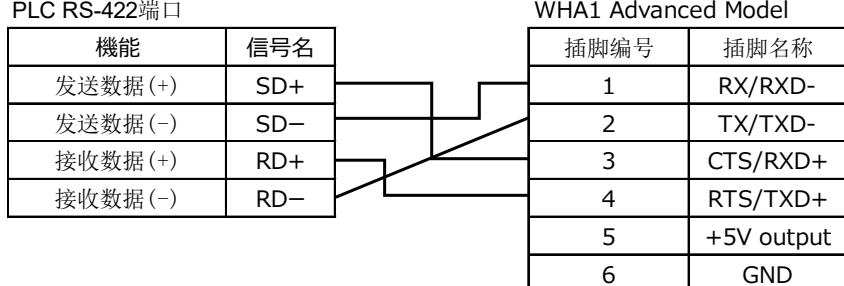

#### ■ RS-485 连接

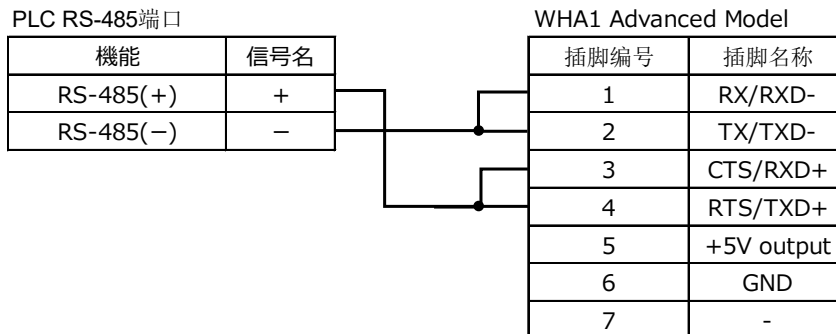

# <span id="page-12-0"></span>2.5 以太网端口

以太网端口有两个状态 LED 指示灯。请参阅下面的描述。

#### 绿色LED 黄色LED

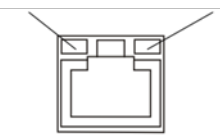

#### ■AWHA1C050

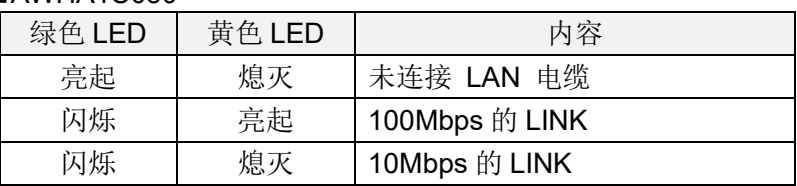

#### ■AWHA1C070, AWHA1C101, AWHA1C156, AWHA1C215

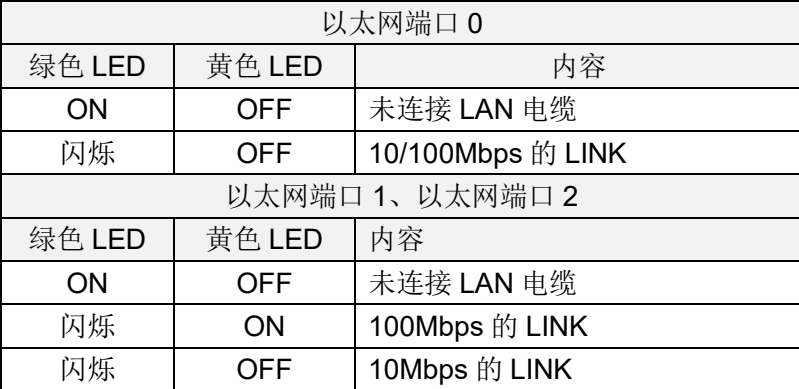

## <span id="page-12-1"></span>2.6 电池废弃

本产品使用充电式锂电池,用户无法自行更换。 本产品报废时请按下述方法取下电池单独废弃。

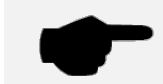

**(**注 **1)**请根据当地法规废弃电池。

**(**注 **2)**拆卸电池时,请拔掉控制器电源线,确保断电。否则可能导致触电。

### <span id="page-12-2"></span>2.6.1 电池的拆卸方法

#### ■ **AWHA1C050**

- 1. 拧下外壳固定螺丝,取下外壳。
- 2. 将连接在各连接器上的线路拔下,或者用钳子等工具切断。
- 3. 在图中所示位置(板内面)有电池,请用钳子等切开板面取下电池。

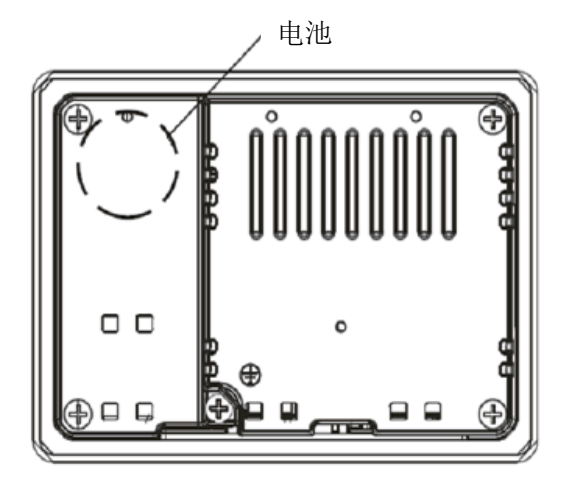

#### ■ **AWHA1C070, AWHA1C101, AWHA1C156, AWHA1C215**

- 1. 拧下外壳固定螺丝,取下外壳。
- 2. 在图中所示位置有电池,请用钳子等切开板面取下电池。

电池 $\begin{picture}(22,20) \put(0,0){\line(1,0){10}} \put(15,0){\line(1,0){10}} \put(15,0){\line(1,0){10}} \put(15,0){\line(1,0){10}} \put(15,0){\line(1,0){10}} \put(15,0){\line(1,0){10}} \put(15,0){\line(1,0){10}} \put(15,0){\line(1,0){10}} \put(15,0){\line(1,0){10}} \put(15,0){\line(1,0){10}} \put(15,0){\line(1,0){10}} \put(15,0){\line(1$ PM ŴŮ  $\mathbb{C}^3$  $^{\circ}$  o  $\sqrt{ }$ ۵ 0  $\square$   $\square$  $\Box$   $\Box$  $\square$   $\square$  $\square~\square$ L  $\square$   $\square$  $\square$   $\square$  $\square~\square$  $\Box$   $\Box$  $\circ$ 偭 |⊛ ۳ 0  $^\circledR$  $^{\circledR}$ 

# <span id="page-14-0"></span>**3** 安装

### <span id="page-14-1"></span>3.1 安装环境

为达到前面板所需的保护等级要求,须按规定顺序安装。

- 轮廓的边缘须平整
- ・ 拧紧每个固定螺钉,直到塑料边框角接触面板。
- ・ 面板的轮廓尺寸必须符合本手册所示。

仅在以下情况下才保证 IP66:

- ・ 从面板表面到轮廓的最大偏差:≦0.5 mm
- · 安装设备的外壳厚度: 1.5 mm 至 6 mm
- · 其中使用垫圈的最大表面粗糙度: ≦120 µm

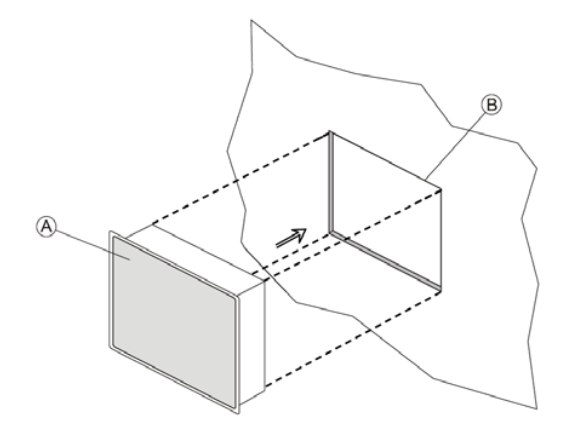

- A:WHA1 Advanced Model
- B:面板切割

**(**注 **1)**勿将本机放置于阳光直射处。 **(**注 **2)**不可接触腐蚀性化学品。 **(**注 **3)**不可使用任何类型的工具(螺丝刀等)操作面板的触摸屏。 **(**注 **4)**不可堵塞面板外壳上的通气孔。 **(**注 **5)**前板的耐药品性:暴露 24 小时后无可见变化的化学物质如下。 过氧化氢溶液、优碘(10%聚维酮碘溶液)、可乐、电极凝胶/糊剂、过氧化氢(3%溶液)、 NaCl(0.9%溶液)、咖啡、右旋糖(5%葡萄糖溶液)、氯化氢(0.5%溶液,pH=1)、异丙醇、 次氯酸钠、乙醇(70%-90%)、季铵化合物

### <span id="page-14-2"></span>3.2 安装方法

附带固定支架的安装方法如图所示。 转矩: 1.3 N·m 或拧紧每个固定螺钉, 直到边框角接触面板。

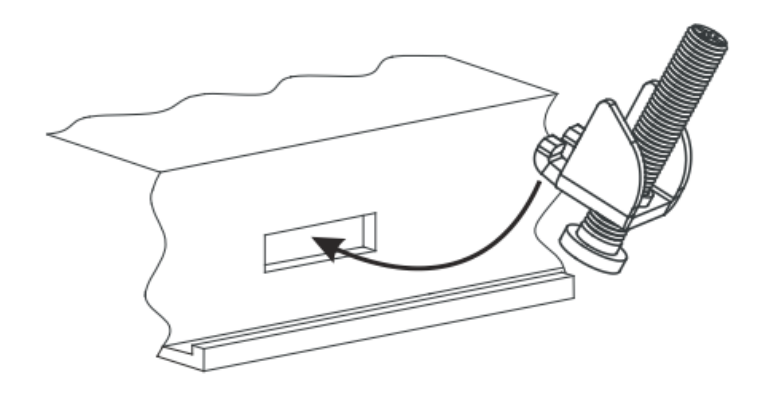

# <span id="page-15-0"></span>**4** 规格

# <span id="page-15-1"></span>4.1.1 一般规格

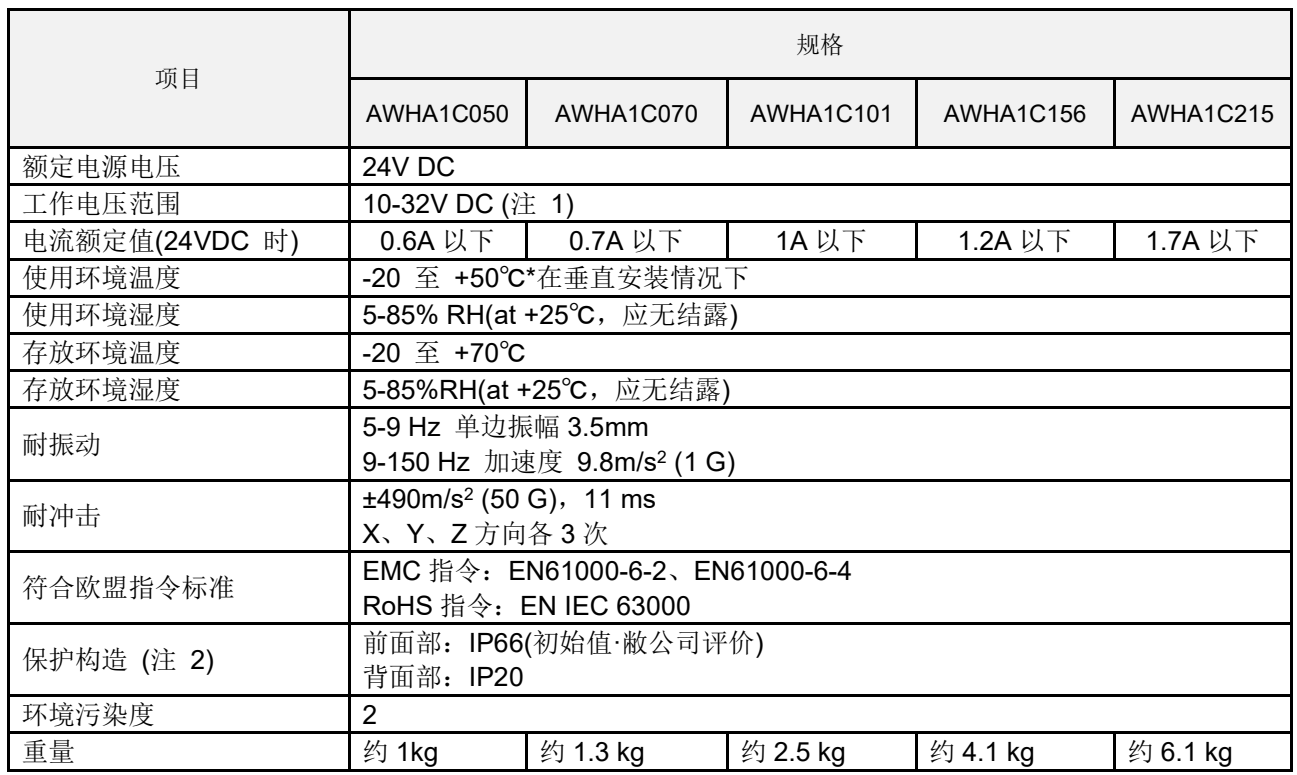

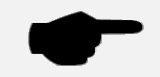

**(**注 **1)**10ms 电压骤降时可维持的电压范围是 20.4-32VDC。\*不包括外部设备的连接 **(**注 **2)**请参阅 3.安装。

# <span id="page-16-0"></span>4.1.2 性能规格

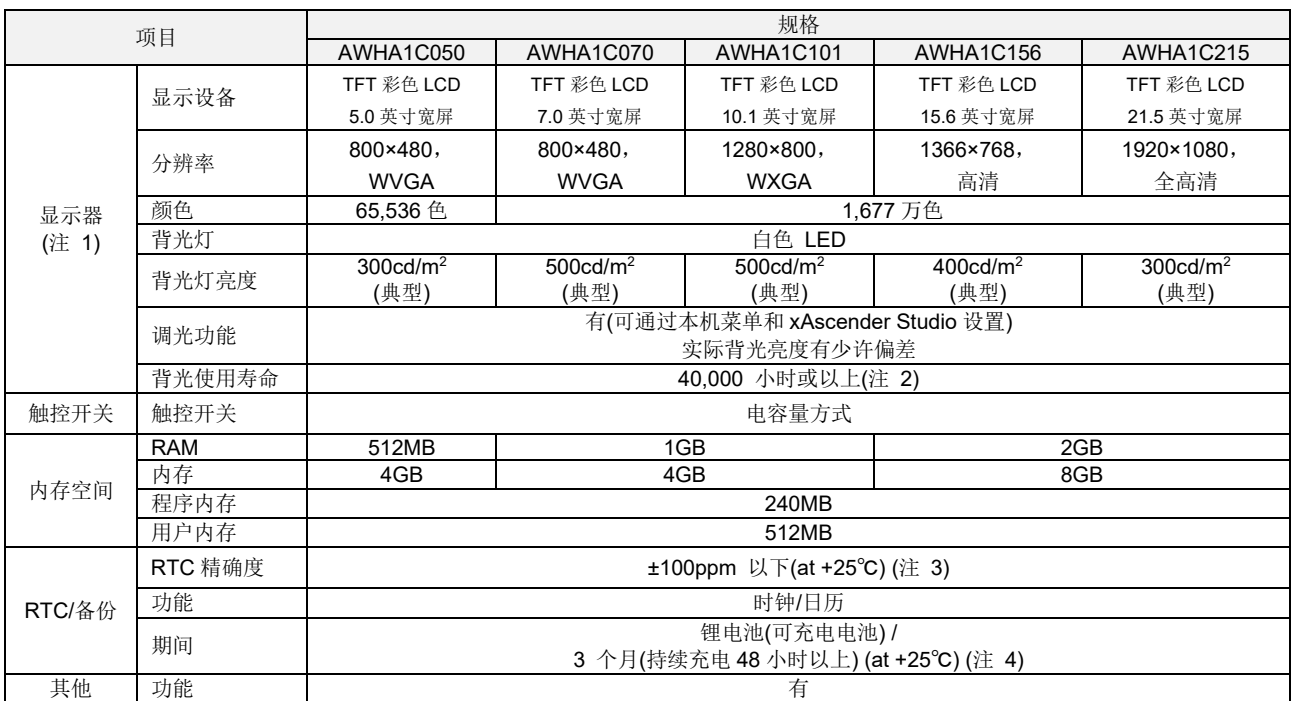

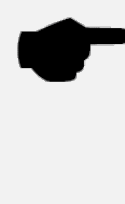

**(**注 **1)**液晶面板上有时可能产生亮点(始终亮灯的点)和黑点(不亮灯的点),或因条件不同出现亮 度不均或分散,或出现残影(在未配置任何图形及零件等的位置看到影子的现象)。这些并非产 品不良及故障,属于液晶面板的基本特性,敬请了解。 **(注 2)**室温+25℃ 环境中,至背光亮度降为额定值的 50%为止连续运行的时间

**(**注 **3)**室温+25°C 环境中,计时器精度月误差约为±260 秒。

**(**注 **4)**电量充满约需 2 天以上持续通电。安装后未满 2 天切断电源,计时器备份可能无法保持 3 个月,敬请注意。

# <span id="page-17-0"></span>4.1.3 功能规格

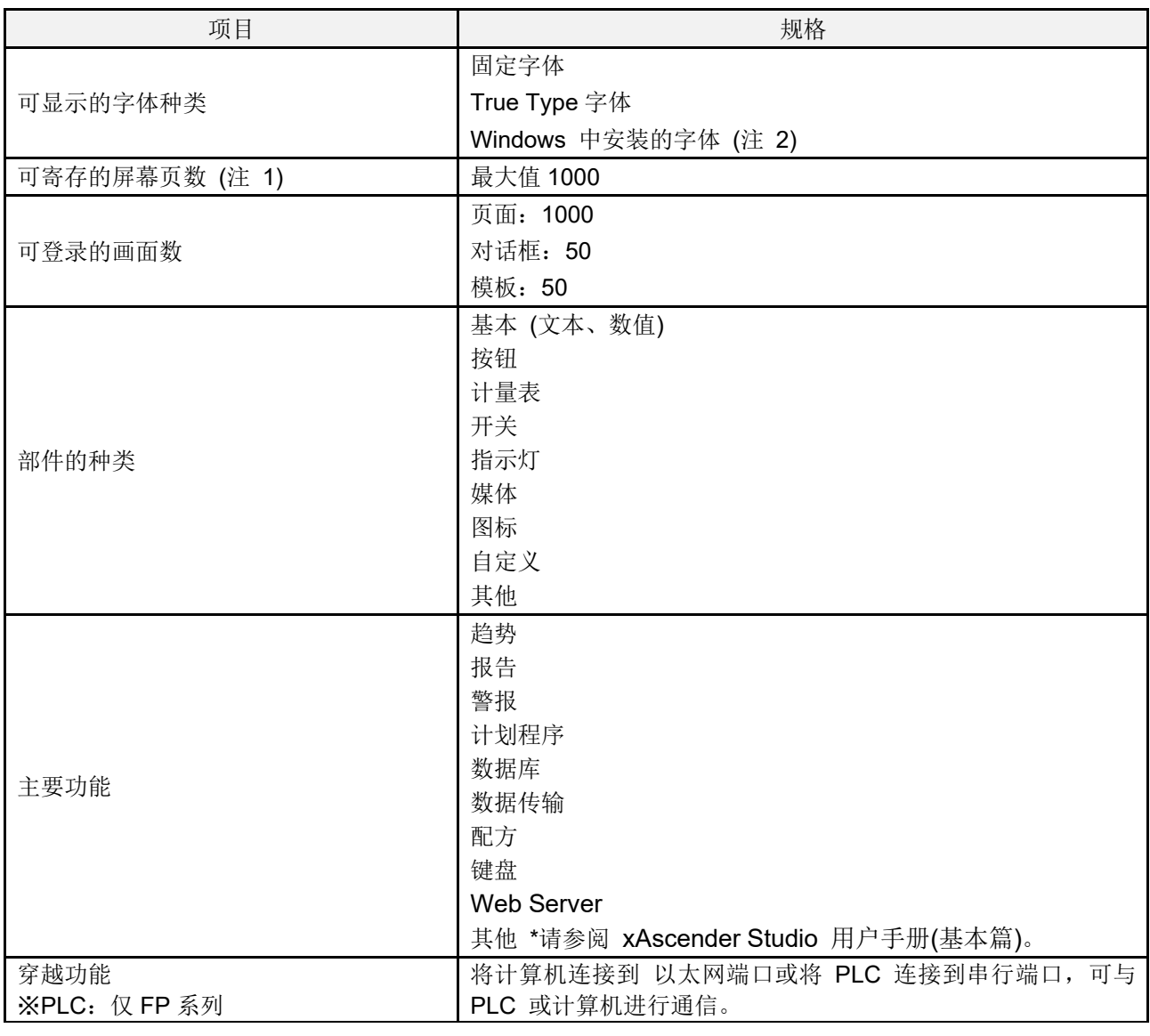

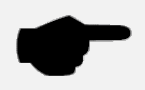

**(**注 **1)** 可寄存的屏幕页数因注册内容而异。

**(**注 **2)** 添加字体需要许可认证(证明书)。

# <span id="page-18-0"></span>4.1.4 接口

#### ■ 串行端口通信规格

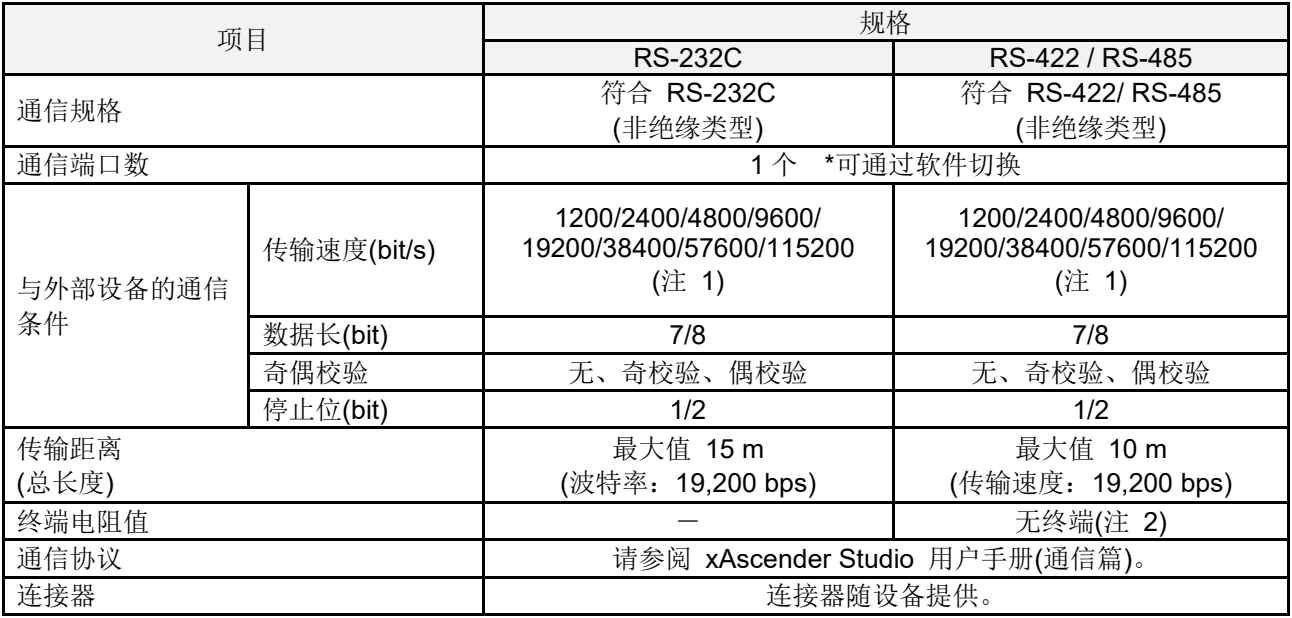

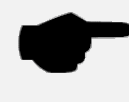

**(**注 **1)**通信条件取决于所连接 PLC 等从机的通信条件。

连接带有 RS-485 接口的市售机器时,请通过实机确认。可连接设备数、传输距离和通信速度会 因所连接机器和传输线路的不同而改变。

**(**注 **2)**连接到终端时,建议在通信线路中连接 120Ω、1/2W 及以上的终端电阻。

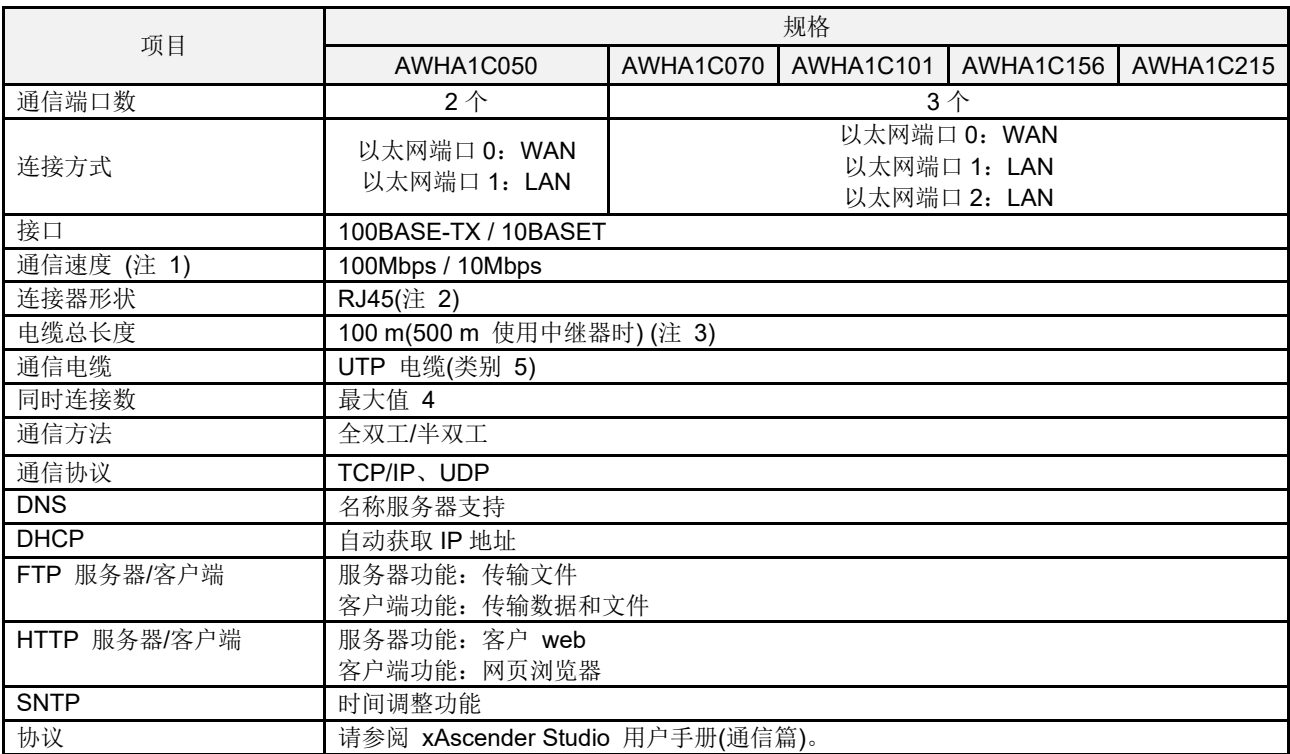

#### ■ 以太网端口通信规格

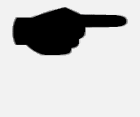

**(**注 **1)**由自动协商功能自动完成速度切换。

**(**注 **2)**注意防止连接器的金属部分接触大量静电。

**(**注 **3)**规格中电缆最大长度为 100m,个别使用环境下可能需要进行降噪处理,如加装铁氧体磁 芯等。建议在控制面板附近安装集线器,使用距离小于 10m。

#### ■ USB 端口规格

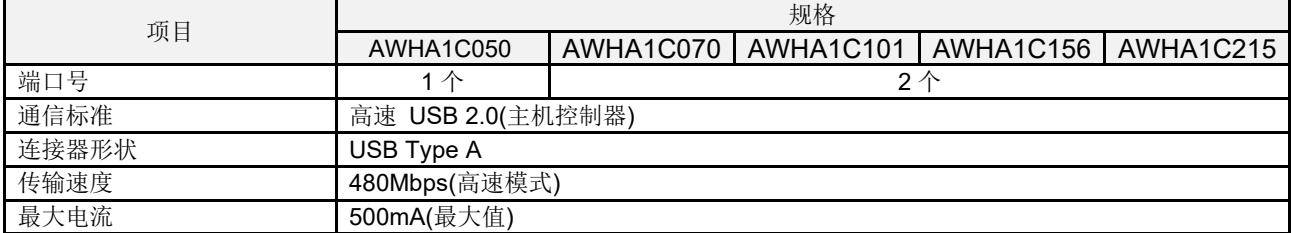

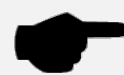

**(**注 **1)**注意防止连接器的金属部分接触大量静电。 **(**注 **2)**外部存储格式须为 FAT 或 FAT32。 格式不同则最大存储文件数不同。 ・FAT32:最大文件数 65535 ・FAT:最大文件数 512 **(**注 **3)**请勿在通电状态下拔掉 USB 存储设备。※ ※此操作可能导致通信中断。要恢复需重新启动电源。 ■ SD 存储卡通信规格

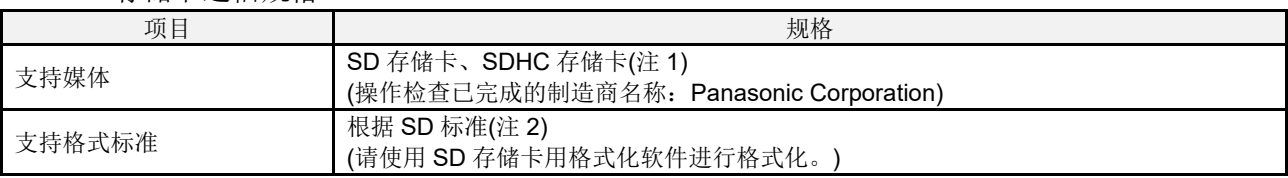

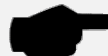

**(**注 **1)**建议使用工业或商业用 SD 存储卡(SLC 类型)。 ※1)使用前请检查 SD 存储卡的工作温度范围。 **(**注 **2)**外部存储格式须为 FAT 或 FAT32。 格式不同则最大存储文件数不同。 ・FAT32:最大文件数 65535 ・FAT:最大文件数 512 **(**注 **3)**请勿在通电状态下拔掉 SD 存储卡设备。※ ※此操作可能导致通信中断。要恢复需重新启动电源。

■ SD 存储卡使用注意事项

下述情况发生时 SD 存储卡中保存的数据可能丢失。本公司对存储数据的丢失不承担任何责任。

- 1. 用户或第三方对 SD 存储卡的使用方法不当时。
- 2. SD 存储卡受到静电或电气噪声影响时。

3. 读取、写入或删除 SD 存储卡数据的过程中取出 SD 存储卡或关闭 HMI 设备电源时。 ※建议将重要数据保存至其他存储设备,并定期保留备份。

■ SD 存储卡格式化

请从以下网页下载格式化软件进行格式化。

下载链接

https://www.sdcard.org/jp/downloads/formatter/

# <span id="page-21-0"></span>4.2 面板形状、开槽尺寸

### <span id="page-21-1"></span>4.2.1AWHA1C050

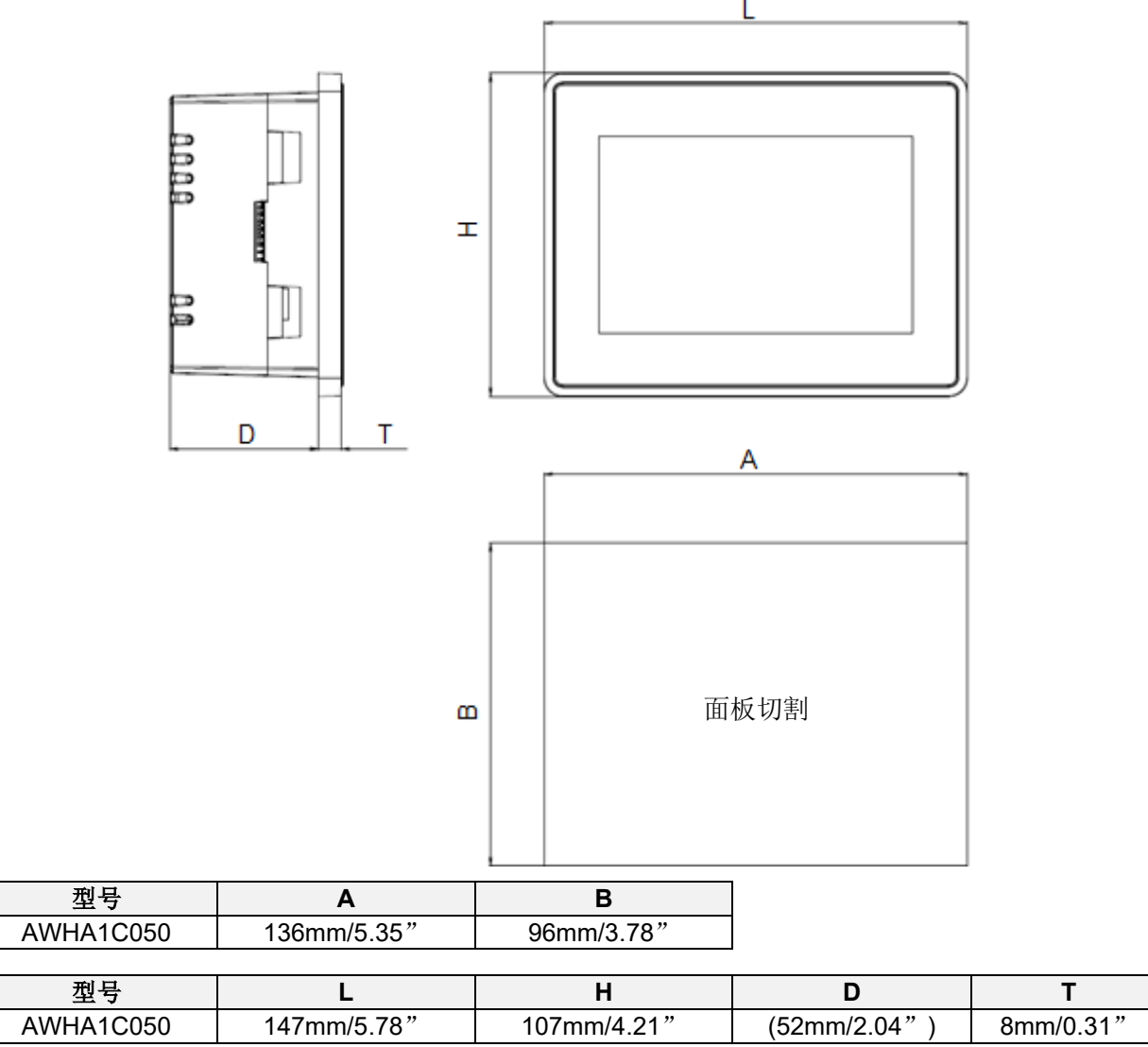

<sup>(</sup>単位: mm、":英寸) (相交(不含 T): ±1mm) (T 相交:±0.5mm)

# <span id="page-22-0"></span>4.2.2 AWHA1C070, AWHA1C101, AWHA1C156, AWHA1C215

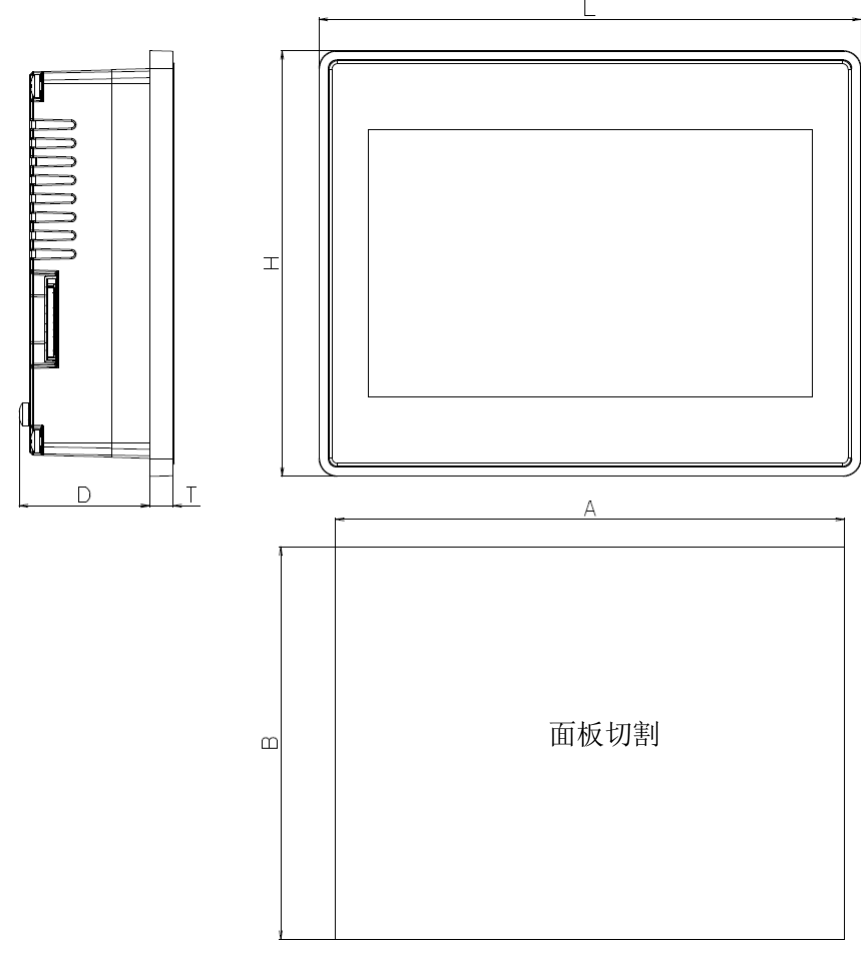

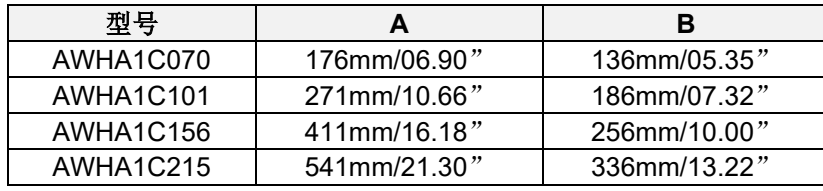

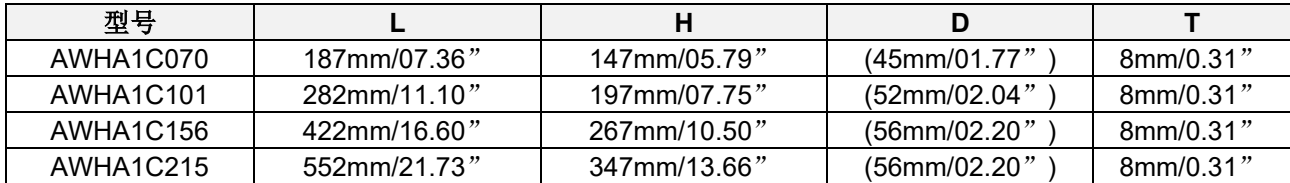

(単位: mm、":英寸) (相交(不含 T): ±1mm)

(T 相交:±0.5mm)

# <span id="page-23-0"></span>**5** 系统设置

详细参阅 xAscender Studio 用户手册(基本篇)。 本产品使用 xAscender Studio 进行编程。

本产品启动初始画面如下图所示。

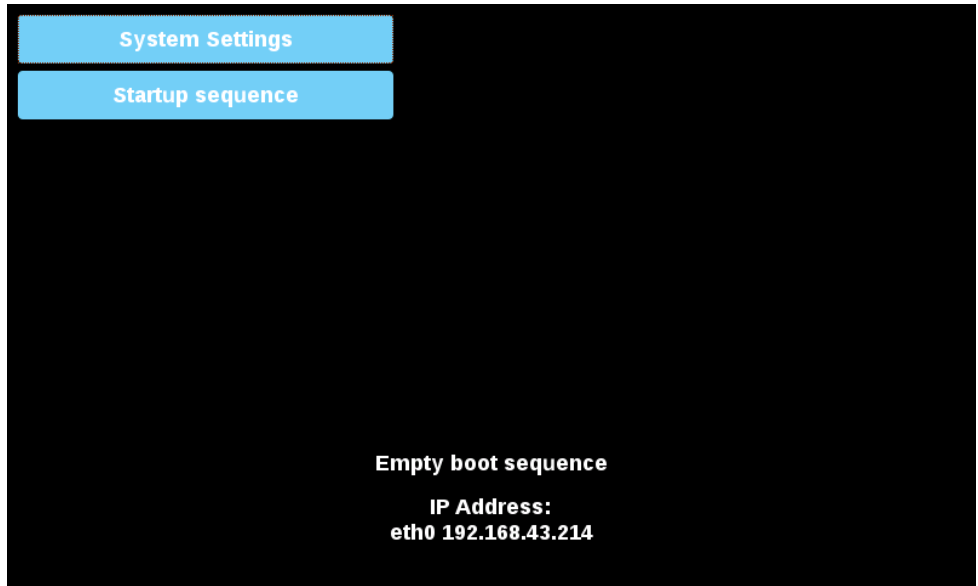

需要安装 xAscender HMI Runtime 文件。

传输 xAscender Studio 生成的应用程序时同步安装。

将 xAscender Studio 应用程序项目传输到 HMI 设备有两种方式:

- 以太网 使用以太网连接将 HMI 设备连接到计算机。从 xAscender Studio 中选择"运行/下载到目标"。 使 xAscender Studio 访问网络,需要确保计算机中配置了正确的防火墙策略。
- USB 使用 xAscender Studio 创建更新包并将其从 USB 存储器复制到本产品。

系统组件更新

系统组件可通过 USB 存储在本地更新, 或通过 Web 浏览器远程更新。

更新系统组件使用"轻按-轻按"方式。在 Config OS 模式下切换至系统设置, 或打开 Web 浏览器进入以 下链接,选择"终端管理"。

#### https://<HMI-IP-address>/machine\_config

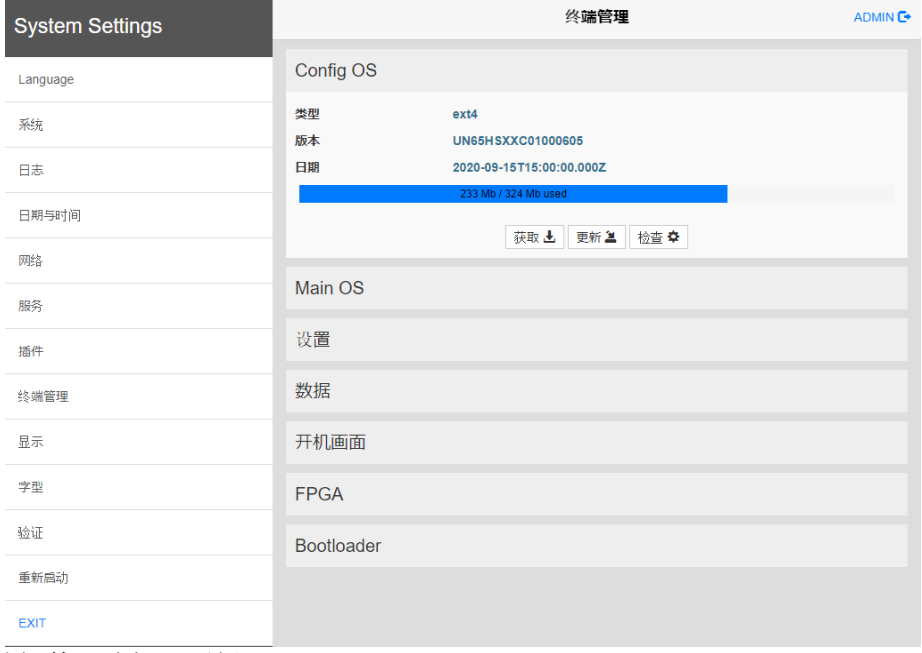

点击需要更新的组件,选择"更新"。

在弹出的对话框中点击"浏览图片",选择"xxx-mainos-xxx.tar.gz"文件。 点击"浏览 MD5",选择"xxx-mainos-xxx.tar.gz.md5"文件。

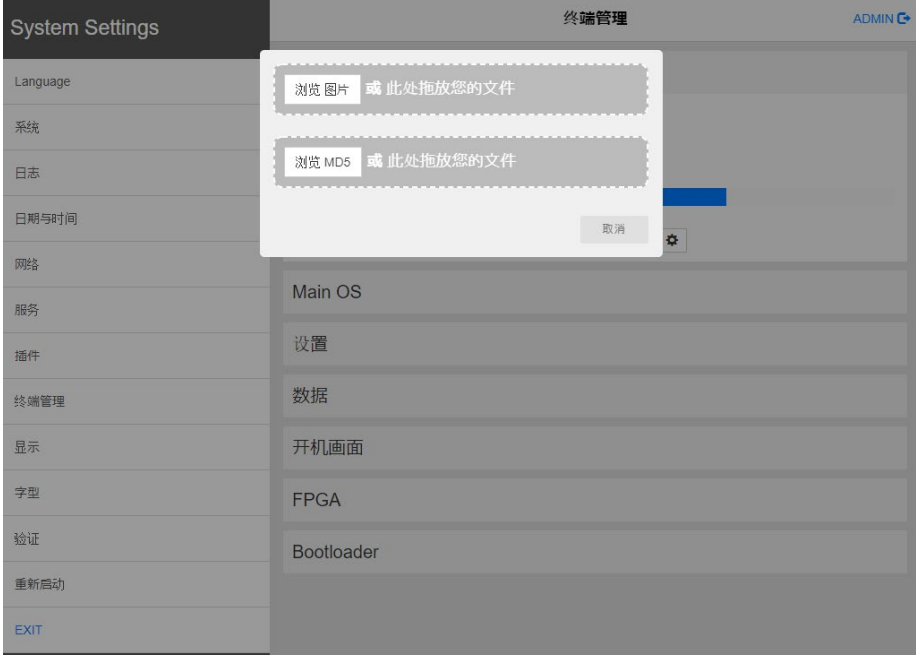

完毕后重新启动。更新完成。

本产品有系统设置界面用于配置系统选项。

系统设置用户界面基于可从 HMI 本地访问或者使用 Web 浏览器 Chrome v44 或更高版本通过端口 443 (https://IP/machine\_config) 远程访问的 HTML 页面。

IP 即本产品 IP 地址。默认用户名是"admin",默认密码是"admin"。使用屏幕左侧的导航菜单浏览 可用的选项。

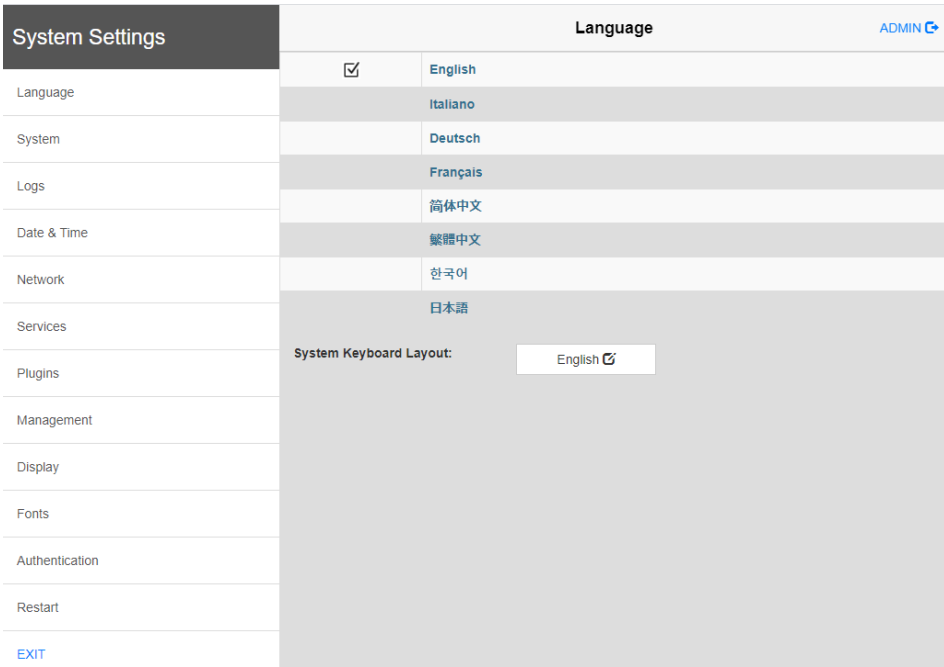

右侧显示相关信息和设置。根据 HMI 屏幕大小,菜单和所选菜单项的内容可能无法同屏显示。

#### 系统设置有两种操作模式:

用户模式: xAscender HMI Runtime 正在运行时, 以及 HMI 设备处于"原厂默认值"状态时。

系统模式: xAscender HMI Runtime 未运行时, 或者 HMI 设备存在软件故障时。 系统模式提供在用户模式下不可用的系统升级选项和恢复模式。

#### 在用户模式中激活系统设置:

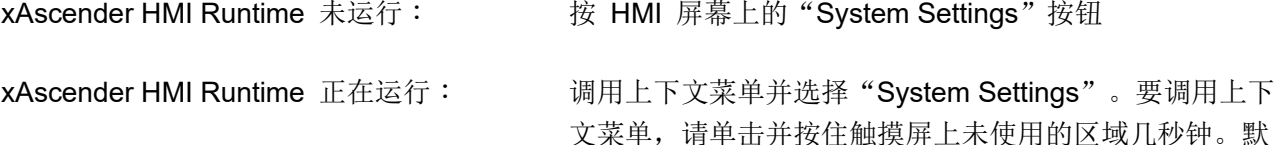

认按住时间为 2 秒。

#### 在系统模式中激活系统设置:

正常操作 : xAscender HMI Runtime 未运行:

按 HMI 屏幕上的"System Setting"按钮以进入用户模式下的系统 设置。选择"重新启动"-> "Config OS"在系统模式中重新启动。 xAscender HMI Runtime 正在运行:

调用上下文菜单并选择"Show System Settings"。要调用上下文菜 单,请单击并按住触摸屏上未使用的区域几秒钟。在用户模式中,进 入系统设置的默认按住时间为 2 秒。选择"重新启动"->"Config OS" 在系统模式中重新启动。

恢复操作: 面板无响应:

请使用"轻按-轻按"方式。此方式需要在设备启动阶段轻按触摸屏。 轻按频率必须高。设备通电时立刻开始轻按触摸屏。识别后系统显示 如下信息:

"TAP-TAP DETECTED"时释放触控,此时不运行 xAscender HMI Runtime 并在用户模式下启动。长按(选择"RESTART:CONFIG OS") 时,则以系统模式启动。

#### 系统设置中的基本设置

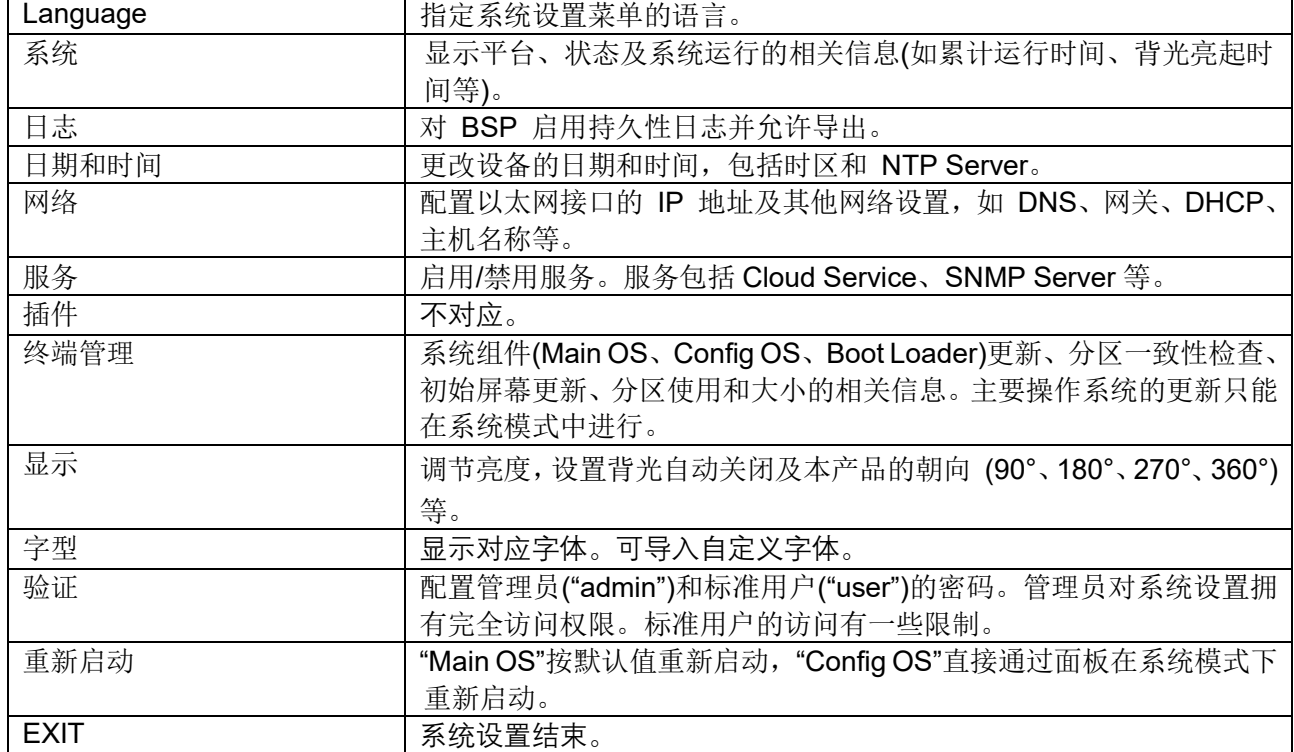

# <span id="page-27-0"></span>修订履历

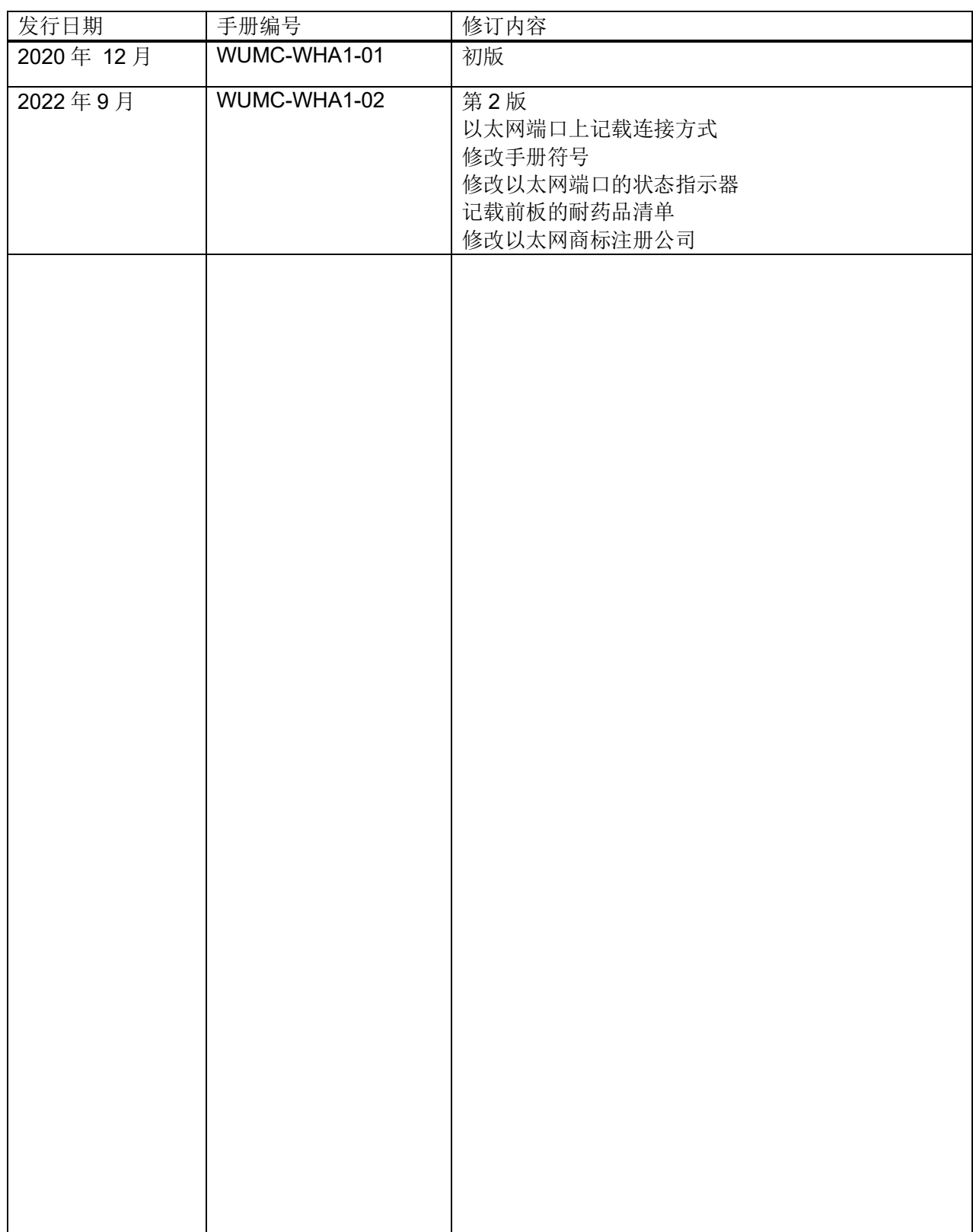

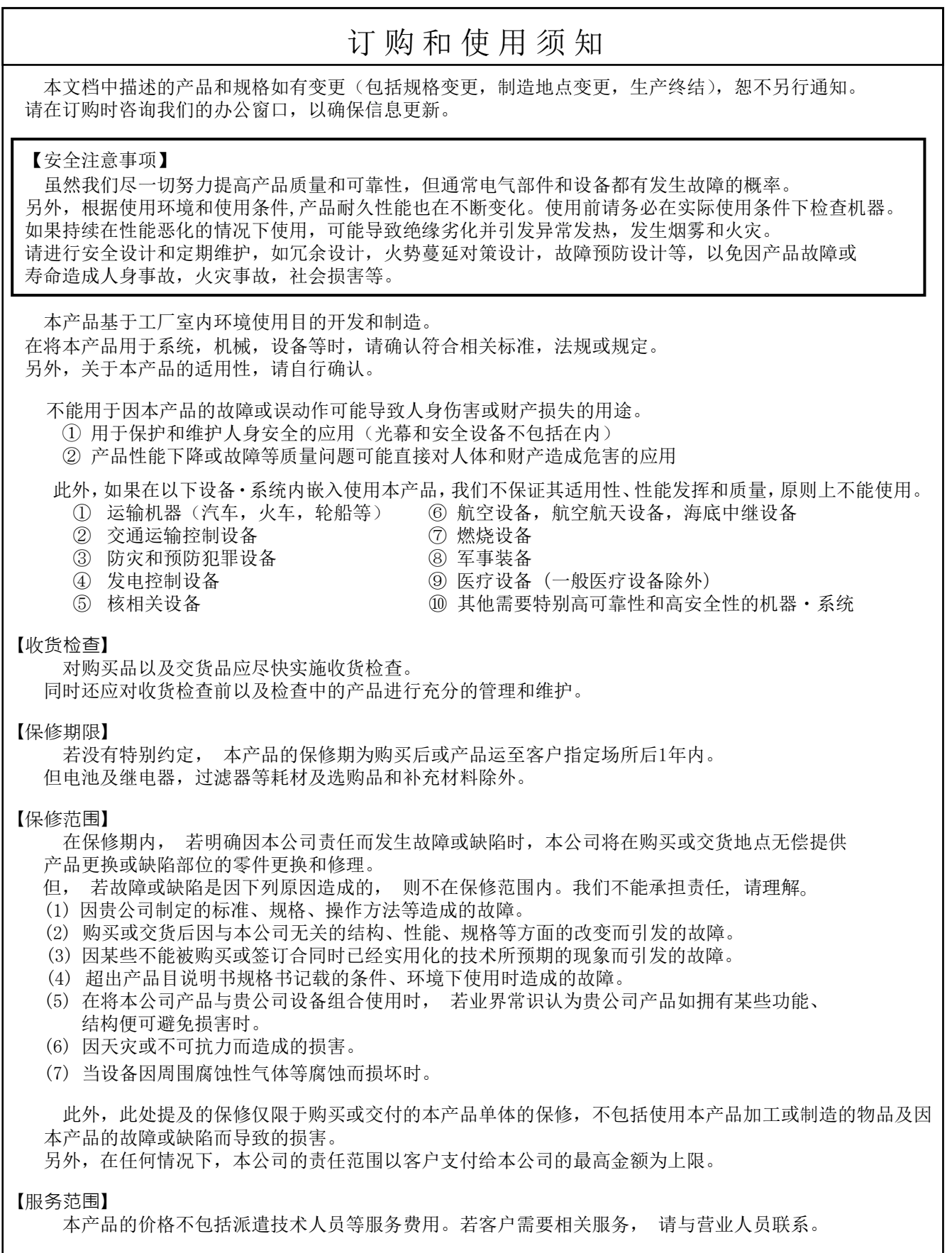

松下神视株式会社

### 松下电器机电(中国)有限公司

中国(上海)自由贸易试验区马吉路88号7,8号楼二层全部位 电话∶021-3855-2000

元器件客服中心

客服热线∶400-920-9200

### 松下神视株式会社

地址∶日本国爱知县春日井市牛山町2431-1 https://panasonic.net/id/pidsx/global

有关联系方式及销售网络,请参阅本公司网站。

Panasonic Industrial Devices SUNX Co., Ltd. 2022 2022年9月 WUMC-WHA1-02